#### DIRITTO E IMPRESA **Osservatorio Fondazione Bruno Visentini - Ceradi** A cura di Valeria Panzironi

## La concorrenza deve fare i conti con il «digitale»

#### di**Valeria Falce**

 $\begin{array}{l} \begin{array}{c} \text{e recenti constazioni nei} \\ \text{confronti di Google, motor} \\ \text{re di ricerca che ha rivolu-  
zionate l'ecocisteme divitela ri} \end{array} \end{array}$ confronti di **Google**, motozionato l'ecosistema digitale, ripropongono una domanda che nel tempo rimane scomoda. Vale a dire quale ruolo riconoscere all'**antitrust** nei settori ad **alta in-**Google goda della preferenza **novazione**, in cui il processo di distruzione creativa procede a ritmi vertiginosi, rendendo instabili le posizioni rivestite, contendibili i mercati interessati e in ultima analisi attenuato l'impatto antitrust dei comportamenti assunti al suo interno.

Insomma, da più parti ci si in-verso strumenti, canali e appliterroga sul peso da attribuire nelle valutazioni concorrenziali alle caratteristiche specifiche di taluni mercati, alle condizioni proprie di certi processi e, più ampiamente, alle dinamiche dell'innovazione.

 In punto di diritto la risposta sembra lineare.

Ogni mercato e ogni condotta va valutata *on its own facts*, tenendo conto cioè della struttura, delle caratteristiche peculiari e Dal caso Google-Ue delle evoluzioni in corso. È pacifico poi che un'impresa

possa rivestire una posizione dominante su qualunque mercato,

lezione naturale per poi imporsi al suo interno al riparo dalla pressione della concorrenza. Altret-zati insistono nella fornitura di tanto scontato è che quell'im-informazioni specifiche, così presa, in virtù della posizione di cui gode, sia gravata da una speciale responsabilità, dall'obbligo cioè di non alterare ulteriormente il grado di innovazione e con-

correnza su quello o altri mercati. Allorchè quell'impresa si discosti dall'onere che le incombe, assumendo condotte che altri non sarebbero in grado di replicare (vuoi per sfruttare il potere di mercato rivestito a danno dei consumatori vuoi per promuovere politiche escludenti nei confronti dei concorrenti), si pronto ad abbattere la sua scure.

Quando però ci si sposta dal piano della teoria a quello della pratica, le certezze sfumano. E ni di indagini e 3 proposte di impegni, il 15 aprile la Commissione testazione formale, i cui contenuti trapelano appena dai comunicati stampa ufficiali della stessa Commissione.

Lo *Statement of objections*, allo stato incentrato sul servizio di Google shopping, mira a verificare se la compatibilità con le regole della concorrenza della preferenza che il motore di ricerca accorderebbe sistematimunque riconducibili a soggetti con i quali Google intrattiene relazioni commerciali, a prescin-

dere cioè da una effettiva rilevanza dei servizi Google rispetto alla *query* inserita dall'utente

nella barra di ricerca.

La sfida che si annuncia è innanzitutto di *policy*, ma dovrà giocarsi nel merito dei fatti. Non è dubbio che ad oggi nel mercato dei motori di ricerca

perfeziona l'illecito e l'antitrust è autorevolezza e polarità è inbook e Twitter evolvono e sempre più si offrono come mezzi attraverso i quali acquisire informazioni utili, suggerimenti e consigli. Per districarsi nell'oceano di Internet, oggi le esigenze della domanda vengono soddisfatte anche attraverso siti di notizie e informazioni, la cui contestabile.

mentre non è possibile procedere rese nei confronti di consumatori sta in ciascuno Stato di consumo. te tramite il portale Moss, indicando (senza doversi identificare in altri Paesi) applicando l'imposta previ-

degli utilizzatori, che dunque optano preferibilmente per i suoi servizi di ricerca. Spetterà invece alla Commissione misurare il peso da assegnare ad altri aspetti, primo tra i quali l'accessibilità alle informazioni in Internet, che si esprime oggi attra-

allora veniamo ai fatti. Dopo 5 an-un'istruttoria anche su An-Europea è approdata ad una con-quali strumenti di ricerca pun-Infine, si assiste all'esplosione dell'utilizzo dei dispositivi mobili (la Commissione ha avviato droid), e all'emersione di un ruolo ormai di primo piano delle *app* tuali e specifici.

ne dell'Iva versata dai soggetti che oltre a quelle di ripartizione dell'im- Paese in cui avviene il consumo dei dell'istituto della compensazione, del 20 aprile scorso sono state inol-Stato membro del consumatore fi-versamento dell'Iva dovuta dai sogpredetti servizi, è stato introdotto con addebito sul proprio conto aperil regime "Mini one stop shopping to presso un intermediario della ri-(Moss)". Chi aderisce può operare scossione convenzionato con le Endirettamente da un unico Paese Ue trate oppure tramite bonifico. Nel Il Dm del 20 aprile stabilisce che il l'Iban del conto e il numero di riferigetti passivi aderenti al Moss è effettuato, senza la possibilità di avvalersi primo caso la richiesta di addebito va inviata telematicamente alle Entra-

ℯ

Quadro I - Imposte da compensare

Scelte 8, 5 e 2 per mille (compilazione obbligatoria)

cazioni complementari. I motori di ricerca si moltiplicano (ad esempio Bing, Yahoo, Quora, DuckDuckGo) e ad essi si affianca una nuova generazione di assistenti di ricerca (ad esempio Siri di Apple e Cortiana

di Microsoft).

Sulla rete i servizi specializ-

camente ai risultati legati o co-vero ad una strategia che interfe-In questo scenario, il cui l'innovazione è una delle direttrici fondamentali, alla Commissione spetterà il compito di identificare e declinare le dinamiche competitive sui mercati interessati, e di qui valutare se la condotta di Google sia riconducibile ad una (aggressiva ma pur sempre) legittima iniziativa innovativa ovrisce significativamente sulla concorrenza e l'innovazione.

 contribuendo ad allargare i confini del mercato in cui operano i motori di ricerca (ad esempio Amazon, Idealo, Le Guide, Expedia o eBay). I social network quali Face-

#### **Francesca Milano** MILAN<sub>C</sub>

© RIPRODUZIONE RISERVATA

**Dichiarazioni 2015.** Da ieri è possibile modificare il modello 730 che è stato predisposto da parte dell'agenzia delle Entrate

# **Precompilata alla prova correzioni**

**Francesca Milano** dard dove sono presenti tutte<br>
MILANO le voci di spesa del Quadro E.<br>
Da ieri la sperimentazio- Per ciascuna voce di spesa il sidard dove sono presenti tutte le voci di spesa del Quadro E.

I contribuenti possono intervenire solo sugli oneri o rivedere il documento in più punti

#### **Matteo Balzanelli**

pDal 1° maggio sono operative le modalità di riscossione e ripartiziohanno aderito al **Moss**. I versamenti potranno essere effettuati con richiesta di addebito su un **conto** per l'individuazione del Paese in aperto presso gli intermediari della cui rilevano, ai fini Iva, le prestazioriscossione convenzionati con le ni di servizi di telecomunicazione, Entrate ovvero tramite bonifico, teleradiodiffusione ed elettronici tramite compensazione. Con il Dm finali: la tassazione avviene nello

tre regolate le modalità di rimborso nale. Per evitare che gli operatori si di eventuali versamenti eccedenti, dovessero identificare in ciascun posta tra i vari Paesi di consumo. Dal 2015 sono cambiate le regole

residenza, se cambiata dal 1° gennaio 2014 alla data di presentazione del 730; ■ inserisce (o modifica) il co-

mento unico della dichiarazione a

cui si riferisce il versamento. Nel secondo caso, nella causale del bonifico va indicato il numero di riferimento unico della dichiarazione a cui si riferisce il versamento. Sul sito dell'Agenzia sono già disponibili le specifiche istruzioni. Il decreto stabilisce poi come avviene la ripartizione dell'Iva riscossa tra gli Stati membri di consumo e la restituzione di eventuali versamenti eccedenti, oltre alla gestione della rendicontazione delle operazioni effettuate tramite la nuova contabilità speciale. In caso di versamenti eccedenti da parte del soggetto passivo l'ec-erano state rese disponibili le fun-

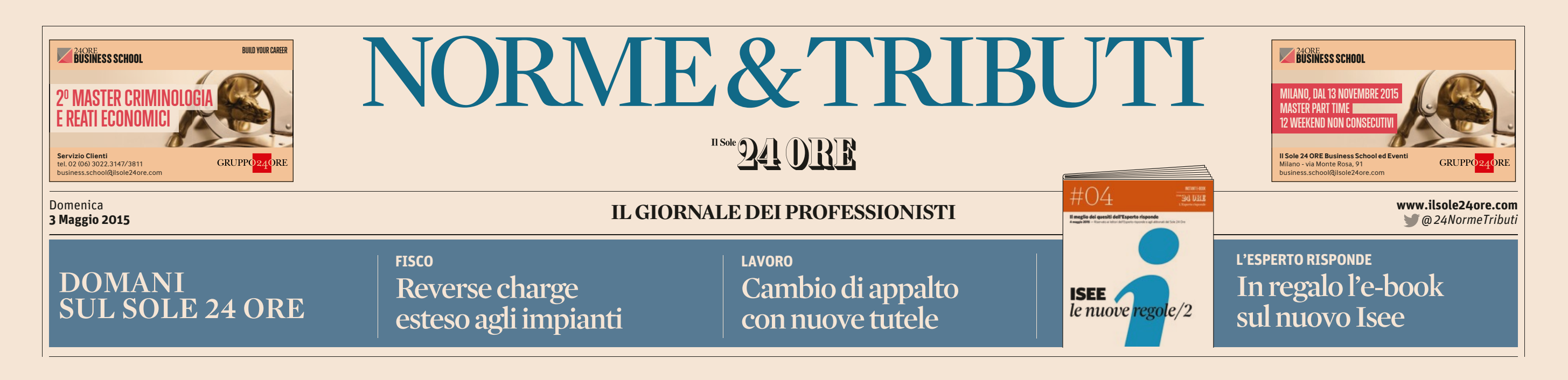

cedenza viene rimborsata entro trenta giorni. Stesso iter anche quando non fosse possibile abbinare il versamento in base al numero di riferimento unico della dichiarazione indicato dal soggetto passivo. Se i rimborsi dovessero tardare, a partire dal trentunesimo giorno successivo alla data di ripartizione si applicano gli interessi, ai sensi dell'articolo 38-bis3, comma 4, Dpr n. 633/1972. Le regole di funzionamento del Moss (sia per il reintrodotte nel nostro ordinamento dal Dlgs n. 42/2015. Dal primo aprile

avendo vinto i meccanismi di see innovazione

gime Ue che extraUe) sono state operativo di Venezia. Quest'ultizionalità operative per la trasmissione delle dichiarazioni Iva, mentre con il provvedimento 56191 era stato approvato lo schema di dati per la richiesta di identificazione o opzione ex articoli 74-quinquies e 74-sexies del Dpr n. 633/72, per la comunicazione di variazione dati e di cancellazione volontaria, per la dichiarazione trimestrale Iva riepilogativa delle operazioni effettuate, oltre ad essere individuato come ufficio competente il Centro mo tassello ha reso il Moss effettivamente "operativo".

© RIPRODUZIONE RISERVATA

## **Adempimenti Iva.** Debutto dal 1° maggio: niente compensazione Moss, via ai versamenti per chi ha aderito

**ne** del **730 precompilato** è stema prevede tre campi: entrata nella fase operativa, 1 «Valore precompilato»: inquella che permette di **modi-**dica, se presente, il valore pre**ficare e integrare le infor-**compilato dall'Agenzia; **mazioni** contenute nel mo-1 «Nuovo valore»: è il campo dello predisposto dall'agen-in cui è possibile inserire l'imzia delle Entrate (e anche di porto della spesa sostenuta. trasmetterlo). La funzione di Quando viene inserito il nuomodifica (e di invio) è stata attivata ieri mattina: dal 15 apri-considerato tale valore e non le è stato infatti solo possibile quello precompilato; scaricare le dichiarazioni, senza, però, poterle correg-l'importo massimo della degere né trasmettere.

Il sito Internet predisposto di spesa. *ad hoc* dall'Agenzia permette due tipologie di modifiche: Modifica degli altri quadri quella "semplificata" (limitata Se, invece, si vogliono cambiaal quadro E) e quella ordinaria re altri quadri del modello, bi-(su tutti i dati). Prima di poter sogna cliccare sul tasto «Moaccedere a una delle due fun-difica 730», che dà accesso a zioni di modifica, il sistema ri-una pagina riepilogativa (si vechiede al contribuente di inserire i suoi contatti (almeno un fianco) che sintetizza la situaindirizzo mail e un numero di zione dei quadri, suddividentelefono) e il suo codice Iban, doli in «Quadri che contengonecessario per ricevere even-no solo dati precompilati», tuali rimborsi nel caso in cui il contribuente sia senza sostitu-«Quadri non compilati». Dal to d'imposta.

#### Modifica del quadro E

spese relative all'istruzione quanto dovuto (o l'assenza di eccetera) si potrà utilizzare la un sostituto); funzione "semplificata" che 1 effettuare le scelte per la depermette di aggiungere voci al quadro E.

Per l'inserimento di queste quidazione per verificare la spese nel 730 è a disposizione presenza di eventuali errori. sia una modalità di compilazione facilitata per le spese più Piccole integrazioni comuni, sia una modalità stan-

Dopo aver inserito queste informazioni è possibile modifi-(che può essere fatto in un secare la precompilata. Se si vo-condo momento) bisognerà: gliono semplicemente inseri-1 controllare la correttezza re spese detraibili o deducibi-dei dati indicati nel quadro li(come le spese mediche, i «Dati del sostituto» che si occontributi previdenziali, le cuperà di rimborsare o pagare

vo valore, nel calcolo verrà 1 «Valore massimo»: indica trazione spettante per la voce

Ci sono, poi, alcune piccole integrazione che - al contrario di quelle elencate finora - non fanno perdere i vantaggi (niente controlli sui documenti che attestano le spese indicate nella dichiarazione, niente controlli preventivi per i rim-

borsi superiori a 4mila euro) previsti per chi accetta la precompilata. Restano i benefici 1 inserisce i dati della nuova

per chi:

da la seconda schermata qui a «Quadri con dati modificati», menù a sinistra il contribuente potrà selezionare quali quadri modificare. Prima di procedere all'invio La modifica «parziale Una delle due opzion modifica prevede la correzione «parziale relativa solo quadro Questa funzione semplificata consent inserire alcuni sconti a: spese sanitarie; contributi previdenz assistenziali: assicui vita sulla vita e contr infortuni; interessi p mutui ipotecari per

l'acquisto dell'abita principale; spese di istruzione; contribut addetti ai servizi dor e familiari; previdenz complementare; spese veterinarie e altre spese; spese funebri; spese per attività sportive praticate dai figli minorenni. Dopo aver inserito i valori nei stinazione dell'8, 5 e 2 per mille;  $\blacksquare$  controllare il prospetto di lirelativi righi è possibile ricalcolare il 730 e poi inviarlo all'agenzia delle Entrate 730 Precompilato Modifica 730 a Dati anagrafici **Dati sostituto** Familian **P** Quadro A - Terreni Quadro B - Fabbricati

dice fiscale del coniuge non fiscalmente a carico;

1 chiede di utilizzare in com-

 $\blacksquare$  sceglie di non versare gli ac-E Prospetto di Liquidazione  $\mathbf{z}$  Invia € Versamento F24

**B** Ricevute **Dichiarazione inviata** 

stinazione dell'8, del 5 e del 2 Contatti e IBAN

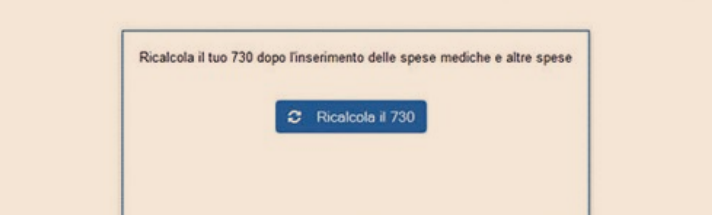

RIEPILOGO DEI QUADRI

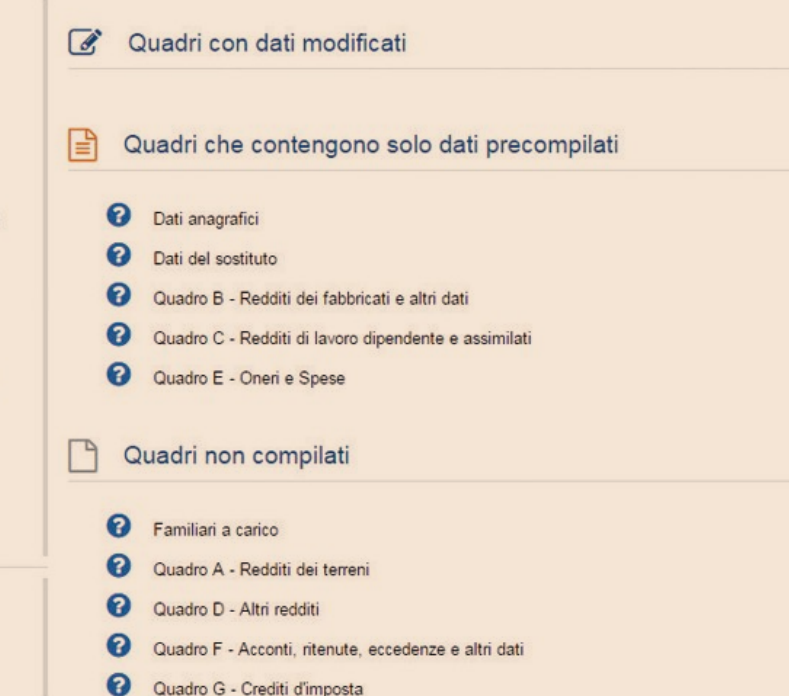

pensazione il credito che risulta dal 730;

conti dovuti o versarli in misura inferiore a quanto calcolato;  $\blacksquare$  chiede di suddividere in rate mensili le somme dovute; 1 inserisce i dati del sostituto d'imposta che effettuerà il

conguaglio;

1 effettua le scelte per la de-

per mille. Scrivania Fisconline *francesca.milano@ilsole24ore.com*

© RIPRODUZIONE RISERVAT

Quadro C - Lavoro dipendente Quadro D - Altri redditi **D** Quadro E - Oneri e spese

Quadro I - Compensazione Scelte 8, 5 e 2 per mille

Quadro F - Altri dati n Quadro G - Crediti d'imposta

IL FOCUS

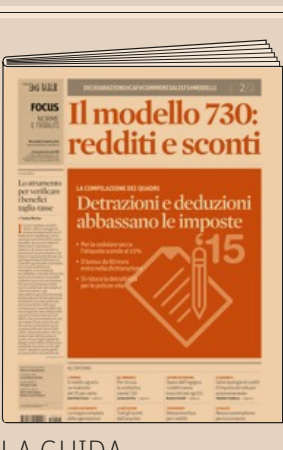

#### LA GUIDA AL MODELLO 730

Sul sito del Sole 24 Ore è ancora disponibile il focus sul modello 730: gli abbonati possono scaricarlo gratuitamente (**www.ilsole24ore.com/focus**), mentre i non abbonati possono acquistarlo a 2,69 euro all'indirizzo **www.ilsole24ore.com/guide**

#### **Le due opzioni per modificare il 730**

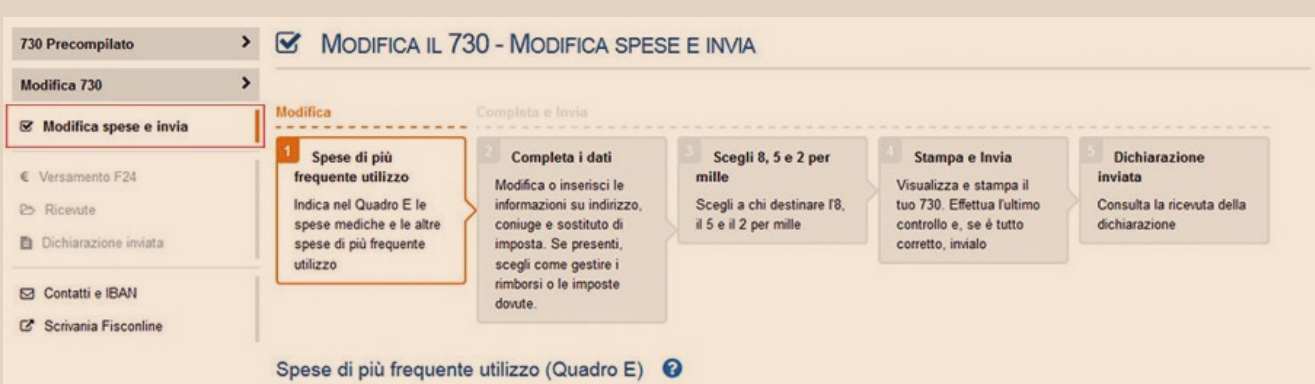

Sei in: Inserimento delle spese più frequenti = Inserimento di tutte le spese del Quadro E

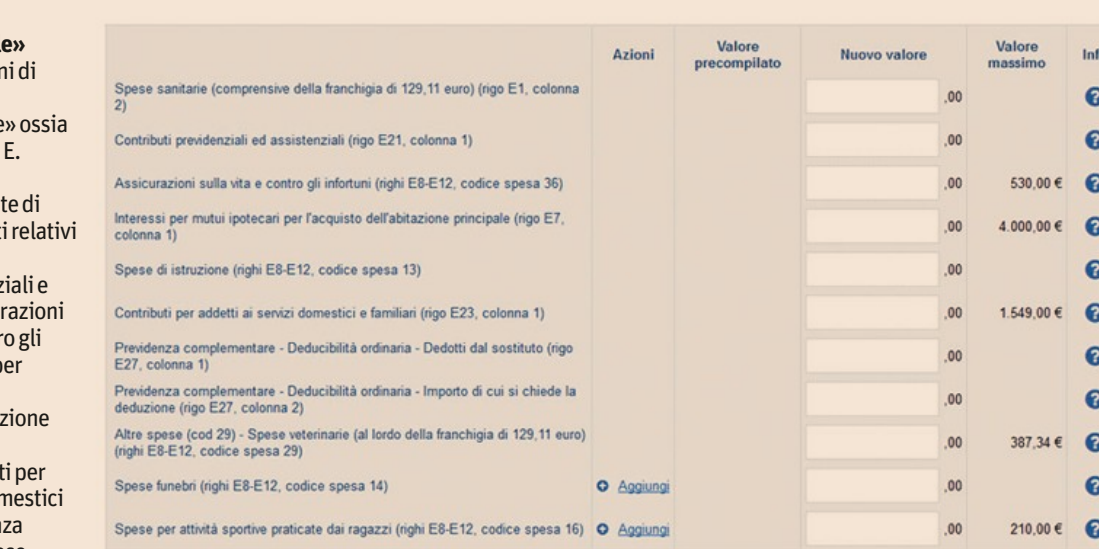

**La modifica integrale**

Attraverso la funzione «Modifica 730» è possibile cambiare i dati contenuti in tutti i quadri del modello. Come mostra la schermata qui accanto, appena entrati nella pagina dedicata alla modifica viene visualizzato il riepologo dei quadri (quelli già precompilati dalle Entrate e quelli non compilati). Il contribuente può modificare sia quelli precompilati che quelli vuoti cliccando sui singoli quadri nell'elenco a sinistra. Bisogna ricordare che le modifiche (comprese quelle del quadro E illustrate nella schermata qui sopra) fanno perdere il beneficio dei minori controlli da parte del fisco. Prima di inviare il modello è obbligatorio compilare il quadro relativo all'8, al 5 e al 2 per mille

**LA DOMANDA**

l'occasione per verificare i rapporti fra regole

### MERCOLEDÌ

#### CON IL SOLE LA GUIDA AL DIVORZIO BREVE

Mercoledì appuntamento con il Focus settimanale del Sole 24 Ore che è dedicato a «Separazione e divorzio breve». Sotto esame tutte le ultime novità in materia di crisi familiari. Il Focus sarà disponibile in versione cartacea per chi acquista Il Sole 24 Ore in edicola e in versione digitale per abbonati.